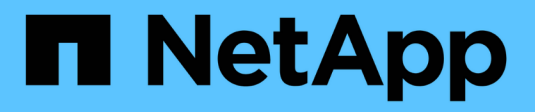

### **Manage NVMe protocol** ONTAP 9

NetApp April 24, 2024

This PDF was generated from https://docs.netapp.com/us-en/ontap/san-admin/start-nvme-fc-servicesvm-task.html on April 24, 2024. Always check docs.netapp.com for the latest.

# **Table of Contents**

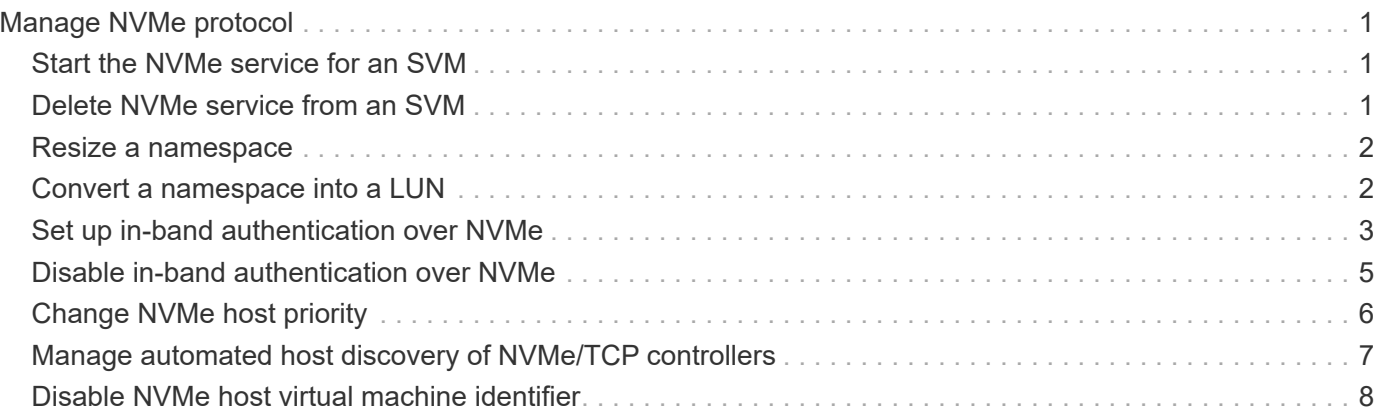

# <span id="page-2-0"></span>**Manage NVMe protocol**

# <span id="page-2-1"></span>**Start the NVMe service for an SVM**

Before you can use the NVMe protocol on your storage virtual machine (SVM), you must start the NVMe service on the SVM.

### **Before you begin**

NVMe must be allowed as a protocol on your system.

The following NVMe protocols are supported:

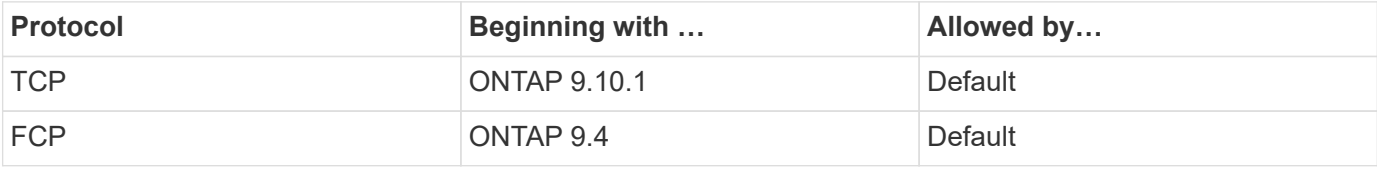

#### **Steps**

1. Change the privilege setting to advanced:

set -privilege advanced

2. Verify that NVMe is allowed as a protocol:

vserver nvme show

3. Create the NVMe protocol service:

vserver nvme create

4. Start the NVMe protocol service on the SVM:

vserver nvme modify -status -admin up

# <span id="page-2-2"></span>**Delete NVMe service from an SVM**

If needed, you can delete the NVMe service from your storage virtual machine (SVM).

### **Steps**

1. Change the privilege setting to advanced:

set -privilege advanced

2. Stop the NVMe service on the SVM:

vserver nvme modify -status -admin down

3. Delete the NVMe service:

vserver nvme delete

## <span id="page-3-0"></span>**Resize a namespace**

Beginning with ONTAP 9.10.1, you can use the ONTAP CLI to increase or decrease the size of a NVMe namespace. You can use System Manager to increase the size of a NVMe namespace.

### **Increase the size of a namespace**

#### **System Manager**

- 1. Click **Storage > NVMe Namespaces**.
- 2. Hoover over the namespace you want to increase, click  $\cdot$ , and then click **Edit**.
- 3. Under **CAPACITY**, change the size of the namespace.

**CLI**

```
1. Enter the following command: vserver nvme namespace modify -vserver SVM_name
  -path path –size new_size_of_namespace
```
### **Decrease the size of a namespace**

You must use the ONTAP CLI to decrease the size of a NVMe namespace.

1. Change the privilege setting to advanced:

set –privilege advanced

2. Decrease the size of the namespace:

```
vserver nvme namespace modify -vserver SVM_name -path namespace_path -size
new_size_of_namespace
```
# <span id="page-3-1"></span>**Convert a namespace into a LUN**

Beginning with ONTAP 9.11.1, you can use the ONTAP CLI to convert in-place an existing NVMe namespace to a LUN.

### **Before you start**

- Specified NVMe namespace should not have any existing maps to a Subsystem.
- Namespace should not be part of a Snapshot copy or on the destination side of SnapMirror relationship as a read-only namespace.
- Since NVMe namespaces are only supported with specific platforms and network cards, this feature only works with specific hardware.

#### **Steps**

1. Enter the following command to convert an NVMe namespace to a LUN:

# <span id="page-4-0"></span>**Set up in-band authentication over NVMe**

Beginning with ONTAP 9.12.1 you can use the ONTAP command line interface (CLI) to configure in-band (secure), bidirectional and unidirectional authentication between an NVMe host and controller over the NVME/TCP and NVMe/FC protocols using DH-HMAC-CHAP authentication. Beginning with ONTAP 9.14.1, in-band authentication can be configured in System Manager.

To set up in-band authentication, each host or controller must be associated with a DH-HMAC-CHAP key which is a combination of the NQN of the NVMe host or controller and an authentication secret configured by the administrator. For an NVMe host or controller to authenticate its peer, it must know the key associated with the peer.

In unidirectional authentication, a secret key is configured for the host, but not the controller. In bidirectional authentication, a secret key is configured for both the host and the controller.

SHA-256 is the default hash function and 2048-bit is the default DH group.

#### **System Manager**

Beginning with ONTAP 9.14.1, you can use System Manager to configure in-band authentication while creating or updating an NVMe subsystem, creating or cloning NVMe namespaces, or adding consistency groups with new NVMe namespaces.

#### **Steps**

- 1. In System Manager, click **Hosts > NVMe Subsystem** and then click **Add**.
- 2. Add the NVMe subsystem name, and select the storage VM and host operating system.
- 3. Enter the Host NQN.
- 4. Select **Use in-band authentication** next to the Host NQN.
- 5. Provide the host secret and controller secret.

The DH-HMAC-CHAP key is a combination of the NQN of the NVMe host or controller and an authentication secret configured by the administrator.

6. Select the preferred hash function and DH group for each host.

If you don't select a hash function and a DH group, SHA-256 is assigned as the default hash function and 2048-bit is assigned as the default DH group.

- 7. Optionally, click **Add** and repeat the steps as needed to add more host.
- 8. Click **Save**.
- 9. To verify that in-band authentication is enabled, click **System Manager > Hosts > NVMe Subsystem > Grid > Peek view**.

A transparent key icon next to the host name indicates that unidirectional mode is enabled. An opaque key next to the host name indicates bidirectional mode is enabled.

#### **CLI**

#### **Steps**

1. Add DH-HMAC-CHAP authentication to your NVMe subsystem:

vserver nvme subsystem host add -vserver <svm name> -subsystem <subsystem> -host-nqn<br/> <br/> <br/>host-secret<br/>conduct-secret <authentication\_host\_secret> -dhchap-controller-secret <authentication\_controller\_secret> -dhchap-hash-function <sha-256|sha-512> -dhchap-group <none|2048-bit|3072-bit|4096-bit|6144 bit|8192-bit>

2. Verify that the DH-HMAC CHAP authentication protocol is added to your host:

vserver nvme subsystem host show

```
  [ -dhchap-hash-function {sha-256|sha-512} ] Authentication Hash
Function
     [ -dhchap-dh-group {none|2048-bit|3072-bit|4096-bit|6144-bit|8192-
bit} ]
                                                            Authentication
Diffie-Hellman
group and the contract of the contract of the contract of the contract of the contract of the contract of the c
   [ -dhchap-mode {none|unidirectional|bidirectional} ]
                                                            Authentication Mode
```
3. Verify that the DH-HMAC CHAP authentication was performed during NVMe controller creation:

vserver nvme subsystem controller show

```
 [ -dhchap-hash-function {sha-256|sha-512} ] Authentication Hash
Function
  [ -dhchap-dh-group {none|2048-bit|3072-bit|4096-bit|6144-bit|8192-
bit} ]
                                                            Authentication
Diffie-Hellman
group and the contract of the contract of the contract of the contract of the contract of the contract of the c
  [ -dhchap-mode {none|unidirectional|bidirectional} ]
                                                            Authentication Mode
```
## <span id="page-6-0"></span>**Disable in-band authentication over NVMe**

If you have configured in-band authentication over NVMe using DH-HMAC-CHAP, you can choose to disable it at any time.

If you are reverting from ONTAP 9.12.1 or later to ONTAP 9.12.0 or earlier, you must disable in-band authentication before you revert. If in-band authentication using DH-HMAC-CHAP is not disabled, revert will fail.

#### **Steps**

1. Remove the host from the subsystem to disable DH-HMAC-CHAP authentication:

vserver nvme subsystem host remove -vserver <svm name> -subsystem <subsystem> -host-nqn<br/> <host\_nqn>

2. Verify that the DH-HMAC-CHAP authentication protocol is removed from the host:

vserver nvme subsystem host show

3. Add the host back to the subsystem without authentication:

vserver nvme subsystem host add vserver <svm\_name> -subsystem <subsystem> -host-nqn<br/> <host\_nqn>

### <span id="page-7-0"></span>**Change NVMe host priority**

Beginning with ONTAP 9.14.1, you can configure your NVMe subsystem to prioritize resource allocation for specific hosts. By default, when a host is added to the subsystem, it is assigned a regular priority. Hosts assigned a high priority are allocated larger I/O queue counts and queue-depths.

You can use the ONTAP command line interface (CLI) to manually change the default priority from regular to high. To change the priority assigned to a host, you must remove the host from the subsystem and then add it back.

#### **Steps**

1. Verify that the host priority is set to regular:

vserver nvme show-host-priority

2. Remove the host from the subsystem:

vserver nvme subsystem host remove -vserver <svm name> -subsystem <subsystem> -host-nqn<br/> <br/>host\_nqn>

3. Verify that the host is removed from the subsystem:

vserver nvme subsystem host show

4. Add the host back to the subsystem with high priority:

vserver nvme subsystem host add -vserver <SVM\_name> -subsystem <subsystem\_name> -host-nqn <Host\_NQN\_:subsystem.\_subsystem\_name> -priority high

# <span id="page-8-0"></span>**Manage automated host discovery of NVMe/TCP controllers**

Beginning in ONTAP 9.14.1, host discovery of controllers using the NVMe/TCP protocol is automated by default in IP-based fabrics.

### **Enable automated host discovery of NVMe/TCP controllers**

If you previously disabled automated host discovery, but your needs have changed, you can re-enable it.

#### **Steps**

1. Enter advanced privilege mode:

```
set -privilege advanced
```
2. Enable automated discovery:

```
vserver nvme modify -vserver <vserver name> -mdns-service-discovery
-enabled true
```
3. Verify automated discovery of NVMe/TCP controllers is enabled.

vserver nvme show

### **Disable automated host discovery of NVMe/TCP controllers**

If you do not need NVMe/TCP controllers to be automatically discovered by your host and you detect unwanted multicast traffic on your network, you should disable this functionality.

#### **Steps**

1. Enter advanced privilege mode:

set -privilege advanced

2. Disable automated discovery:

```
vserver nvme modify -vserver <vserver name> -mdns-service-discovery
-enabled false
```
3. Verify automated discovery of NVMe/TCP controllers is disabled.

```
vserver nvme show
```
# <span id="page-9-0"></span>**Disable NVMe host virtual machine identifier**

Beginning in ONTAP 9.14.1, by default, ONTAP supports the ability of NVMe/FC hosts to identify virtual machines by a unique identifier and for NVMe/FC hosts to monitor virtual machine resource utilization. This enhances host-side reporting and troubleshooting.

You can use the bootarg to disable this functionality.

#### **Step**

1. Disable the virtual machine identifier:

```
bootargs set fct sli appid off <port>, <port>
```
The following example disables the VMID on port 0g and port 0i.

bootargs set fct\_sli\_appid\_off 0g,0i

```
fct sli appid off == 0q,0i
```
#### **Copyright information**

Copyright © 2024 NetApp, Inc. All Rights Reserved. Printed in the U.S. No part of this document covered by copyright may be reproduced in any form or by any means—graphic, electronic, or mechanical, including photocopying, recording, taping, or storage in an electronic retrieval system—without prior written permission of the copyright owner.

Software derived from copyrighted NetApp material is subject to the following license and disclaimer:

THIS SOFTWARE IS PROVIDED BY NETAPP "AS IS" AND WITHOUT ANY EXPRESS OR IMPLIED WARRANTIES, INCLUDING, BUT NOT LIMITED TO, THE IMPLIED WARRANTIES OF MERCHANTABILITY AND FITNESS FOR A PARTICULAR PURPOSE, WHICH ARE HEREBY DISCLAIMED. IN NO EVENT SHALL NETAPP BE LIABLE FOR ANY DIRECT, INDIRECT, INCIDENTAL, SPECIAL, EXEMPLARY, OR CONSEQUENTIAL DAMAGES (INCLUDING, BUT NOT LIMITED TO, PROCUREMENT OF SUBSTITUTE GOODS OR SERVICES; LOSS OF USE, DATA, OR PROFITS; OR BUSINESS INTERRUPTION) HOWEVER CAUSED AND ON ANY THEORY OF LIABILITY, WHETHER IN CONTRACT, STRICT LIABILITY, OR TORT (INCLUDING NEGLIGENCE OR OTHERWISE) ARISING IN ANY WAY OUT OF THE USE OF THIS SOFTWARE, EVEN IF ADVISED OF THE POSSIBILITY OF SUCH DAMAGE.

NetApp reserves the right to change any products described herein at any time, and without notice. NetApp assumes no responsibility or liability arising from the use of products described herein, except as expressly agreed to in writing by NetApp. The use or purchase of this product does not convey a license under any patent rights, trademark rights, or any other intellectual property rights of NetApp.

The product described in this manual may be protected by one or more U.S. patents, foreign patents, or pending applications.

LIMITED RIGHTS LEGEND: Use, duplication, or disclosure by the government is subject to restrictions as set forth in subparagraph (b)(3) of the Rights in Technical Data -Noncommercial Items at DFARS 252.227-7013 (FEB 2014) and FAR 52.227-19 (DEC 2007).

Data contained herein pertains to a commercial product and/or commercial service (as defined in FAR 2.101) and is proprietary to NetApp, Inc. All NetApp technical data and computer software provided under this Agreement is commercial in nature and developed solely at private expense. The U.S. Government has a nonexclusive, non-transferrable, nonsublicensable, worldwide, limited irrevocable license to use the Data only in connection with and in support of the U.S. Government contract under which the Data was delivered. Except as provided herein, the Data may not be used, disclosed, reproduced, modified, performed, or displayed without the prior written approval of NetApp, Inc. United States Government license rights for the Department of Defense are limited to those rights identified in DFARS clause 252.227-7015(b) (FEB 2014).

#### **Trademark information**

NETAPP, the NETAPP logo, and the marks listed at<http://www.netapp.com/TM>are trademarks of NetApp, Inc. Other company and product names may be trademarks of their respective owners.